〈3D 列印錀匙圈〉簡案

| 單元名稱                     | 3D 列印錀匙圈                                       |    | 版本        | 自編                                             |
|--------------------------|------------------------------------------------|----|-----------|------------------------------------------------|
| 領域類別<br>資訊               |                                                |    | 教學者       | 張凱琳                                            |
| 適用年級<br>六年級              |                                                |    | 教學節數      | 4 節                                            |
| 教學目標                     | 1. 認識 3D 列印與運用, 了解 3D 列印機與其相關感應元件運作的原理。        |    |           |                                                |
|                          | 2. 學習 Tinkercad 電腦 3D 繪圖概念, 學會操作建立繪製 3D 的立體圖形。 |    |           |                                                |
|                          | 3. 依據自己的設計與構想繪製簡單3D 草圖,規劃3D 藝術作品的製作,展現創意       |    |           |                                                |
| 及藝術美感繪製 3D 錀匙圈。          |                                                |    |           |                                                |
| 評量方式<br>實作評量             |                                                |    |           |                                                |
| 教學活動                     |                                                | 時間 | 教學技巧      | 教學資源                                           |
| 【引起動機】                   |                                                |    |           | 往年學生 3D 列印作品                                   |
| 教師口述本單元主題:3D列印,提問學       |                                                | 5  | 提問問題,引起學生 |                                                |
| 生知道什麼是3D列印?它有什麼功用?       |                                                |    | 興趣        |                                                |
| 生活上那裡可以看得到?              |                                                |    |           |                                                |
|                          |                                                |    |           |                                                |
|                          |                                                |    |           |                                                |
| 【發展活動】                   |                                                |    |           | https://www.learnm                             |
|                          | 1. 引導學生登入新北市親師生平台進                             | 5  | 教師引入學習吧的學 | ode.net/course/422                             |
| 入「學習吧」,演示進入課程的基本         |                                                |    | 習平台       | 947                                            |
| 操作                       |                                                |    |           | 課程内容 ①                                         |
| 2. 學生進入章節「認識3D列印」,依序     |                                                | 24 | 學生觀看影片自學, | 認識3D列印                                         |
| 自我觀看「什麼是 3D 列印  、「3D 列   |                                                |    | 教師口述統合    | 110學年下學期619資訊 <sub>DX</sub><br><b>单部 設計論匙層</b> |
| 印的基本原理 N 3D 列印的應用   等    |                                                |    |           |                                                |
| 影片,之後回答「想一想」的問題,         |                                                |    |           | 認識3D列印<br>章節                                   |
| 並上傳繳交作業檔案。               |                                                |    |           | 什麼是3D列印                                        |
| 老師口述統整 3D 列印的基本概念與<br>3. |                                                |    |           | 3D列印的原理                                        |
| 列印的流程,引入3D建模。            |                                                |    |           | 3D列印的應用                                        |
| 4. 觀看「認識 3D 建模軟體         |                                                | 6  | 學生實機登入練習  | 想一想                                            |
| TINKERCAD 、「如何登入         |                                                |    |           | 認識 3D 建模軟體 TINKERCAD                           |
|                          | TINKERCAD , 試著以校務系統的帳號                         |    |           | 如何登入「Tinkercad」                                |
|                          | 登入 TINKERCAD                                   |    |           | 牛刀小試:登入Tinkercad                               |
|                          | 5. 學生進入學習吧「Tinkercad 的基本                       | 15 | 學生觀看影片自學並 |                                                |
|                          | 操作與使用 的章節,依序觀看「主要                              |    | 實機操作練習    | Tinkercad的基本操作與使用<br>章節)                       |
|                          | 工作區」、「素材區」、「單個物件操                              |    |           | 主要工作區                                          |
|                          | 作下「複數物件操作」、「專案管理與                              |    |           | 素材區                                            |
|                          | 匯入匯出」等教學影片,自我學習                                |    |           | 單個物件操作                                         |
|                          | Tinkercad 的操作。                                 |    |           | 複數物件操作                                         |
|                          | 6. 教師口述說明練習下載的檔案格式                             | 5  |           | 專案管理與匯入匯出                                      |
|                          | 為「.STL」,上傳作業需將檔案壓縮                             |    |           | 登入操作練習                                         |
|                          | 成 zip 格式, 壓縮的操作說明學生可                           |    |           | 自由練習3D建模並繳交檔案                                  |
|                          | 觀看「如何壓縮檔案」的影片教學。                               |    |           | 如何壓線檔案                                         |

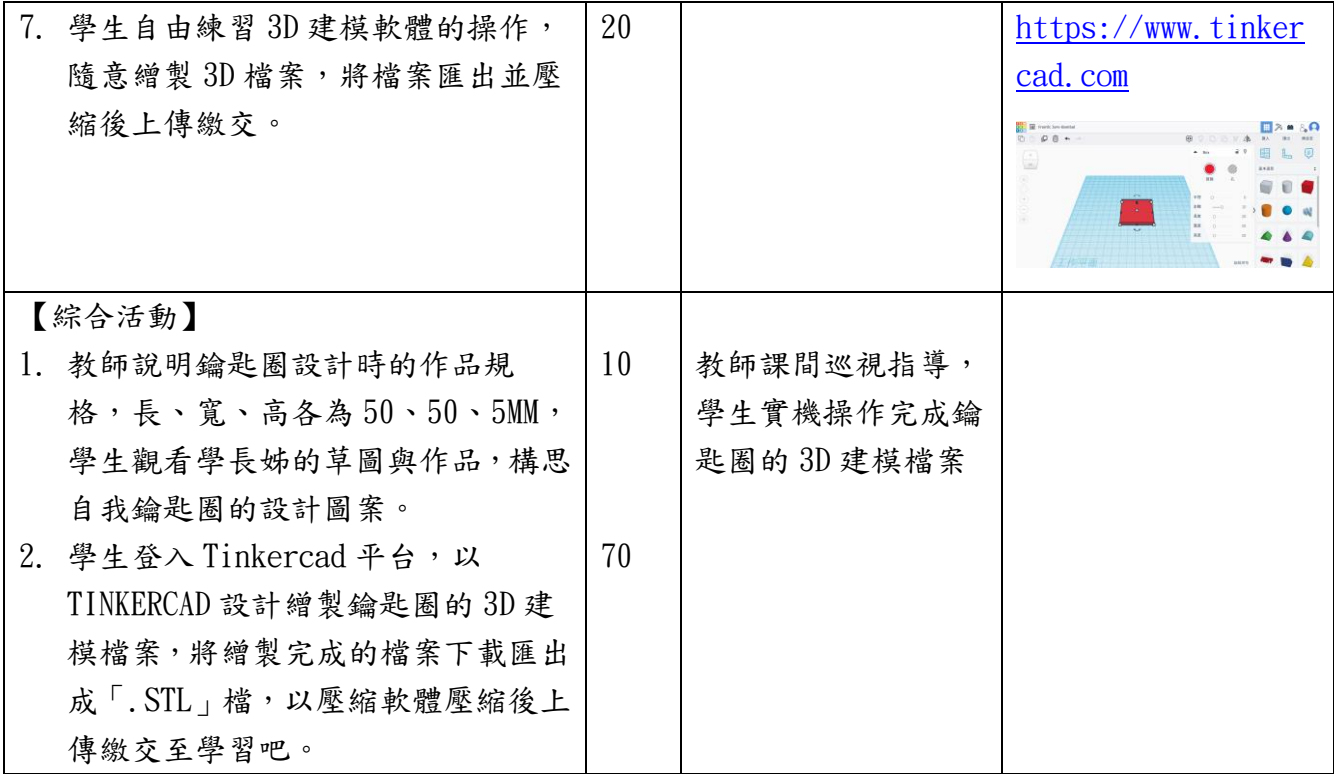